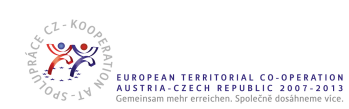

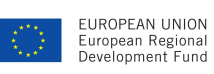

**Detailní** 

Für jede Budgetänderung<br>ein weiteres Teilformular<br>rechts einkopieren/Pro<br>každou změnu rozpočtu<br>vkopírovat další dílčí<br>formulář vpravo

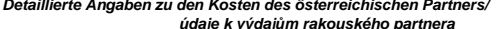

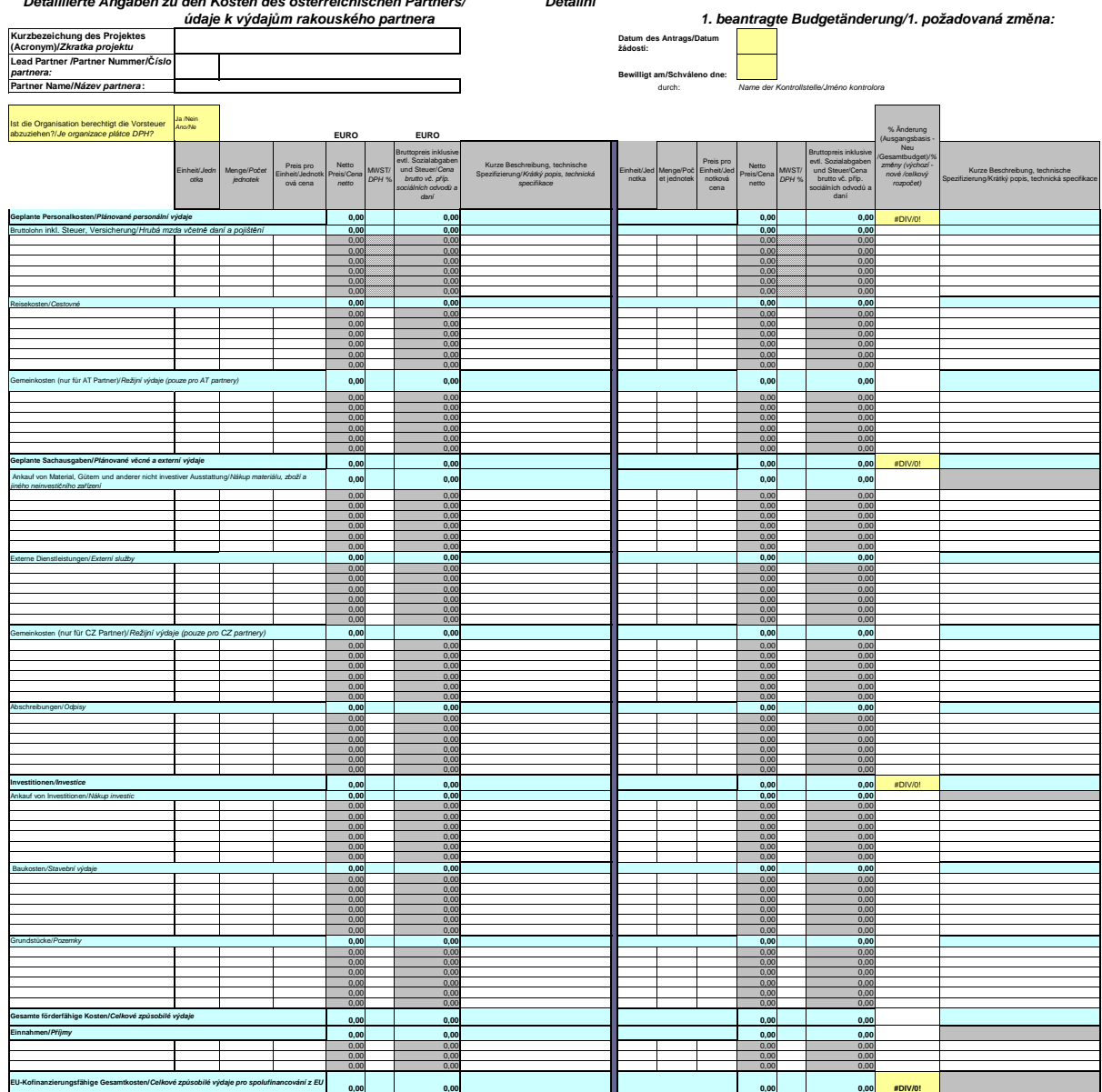

Bitte schreiben sie nur in die weißen Zellen, die grauen Bereiche werden automatisch berechnet.<br>Prosím, vyplňte pouze bíla pole, šedá pole se automaticky sečtou!

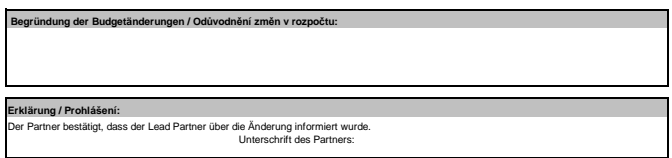

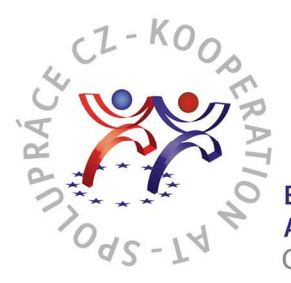

# **Anleitung zum Ausfüllen des Formulars "Budgetänderungen"**

# **Allgemein:**

- Die linke Seite des Formulars stellt das ursprüngliche Budget dar, auf der rechten Seite des Formulars trägt der/die PartnerIn das neue Budget komplett ein, auch inklusive jener Posten, die sich nicht geändert haben. Im Feld für Anmerkungen wird die Art der Änderung kurz angeführt. Alle Beträge müssen in EUR angegeben werden.
- Wichtig ist, dass immer dasselbe Excelformular mit dem ursprünglichen Budget für Veränderungen verwendet wird. Für jede weitere Budgetänderung kopieren Sie die Spalten des vorangehenden Budgets und fügen sie rechts ein. Füllen Sie nur die weißen Felder aus, die grauen Felder werden automatisch berechnet. Überprüfen Sie sorgfältig sämtliche Formeln sowie Berechnungen im Formular, für ihre Richtigkeit ist der/die PartnerIn verantwortlich.
- Die Budgetänderungen müssen auf dem Formular begründet und der Lead Partner muss über sämtliche Änderungen informiert werden (vom/von der PartnerIn zu unterschreibende Erklärung auf dem Formular).
- Alle Budgetänderungen empfehlen wir mit der zuständigen Kontrollstelle zu besprechen.

# **Mögliche Änderungen:**

• **Änderung der Höhe des Budgetpostens** – Wenn der Name des Postens bleibt, aber seine Werte (Einheit, Anzahl der Einheiten, Preis pro Einheit oder Nettopreis) geändert werden, trägt der/die PartnerIn diese Änderungen in den rechten Teil der Tabelle in die Zeile des jeweiligen Budgetpostens ein (siehe Beispiel 1 auf der nächsten Seite).

Im Anmerkungsfeld "Erhöhung/Reduzierung des Postens, der Anzahl der Stücke, des Preises ..." eintragen.

• **Neuer Budgetposten** – Wenn der/die PartnerIn einen neuen Posten ins Budget aufnehmen will, muss eine neue Zeile in die relevante Kostenkategorie eingefügt und die Kostenart angegeben werden. Im rechten Teil der Tabelle wird Menge und Preis pro Einheit des neuen Postens angeführt.

Im Anmerkungsfeld "neuer Posten" eintragen.

• **Löschen des Budgetpostens** – Im rechten Teil des Formulars ist beim relevanten Budgetposten der Wert 0 anzugeben.

Im Anmerkungsfeld "Posten gelöscht" eintragen.

• **Ersetzung des Postens mit einem anderen Posten** – Unter dem ursprünglichen Posten wird eine neue Zeile mit dem geänderten Namen, bzw. mit einem höheren/niedrigeren Finanzbetrag eingetragen. Der ursprüngliche Posten hat im rechten Teil des Formulars den Wert 0 und der neu eingefügte Posten einen aktuellen Betrag. Im linken Teil des Excel-Formulars wird in die neu entstandene Zeile der Wert 0 eingesetzt (siehe Beispiel 2 auf der nächsten Seite).

Im Anmerkungsfeld "Änderung des Namens des Postens bzw. Erhöhung/Reduzierung des Postens…" eintragen.

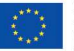

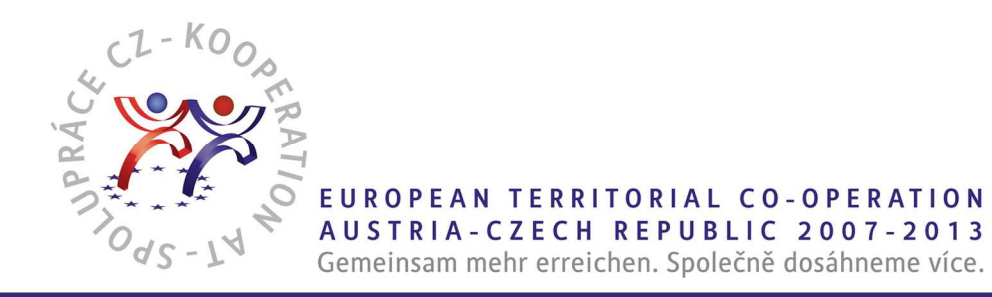

# **Beispiel 1:**

Ursprüngliches Budget (links) and the Ursprüngliches Budget (rechts)

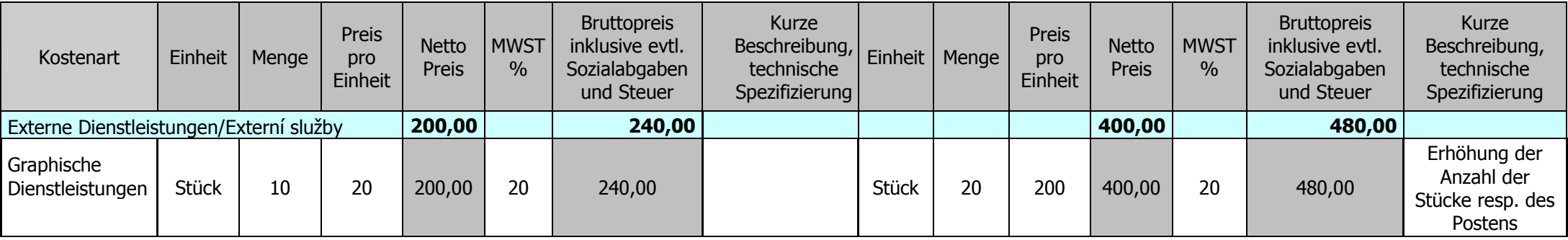

### **Beispiel 2:**

Ursprüngliches Budget (links) and the Ursprüngliches Budget (rechts)

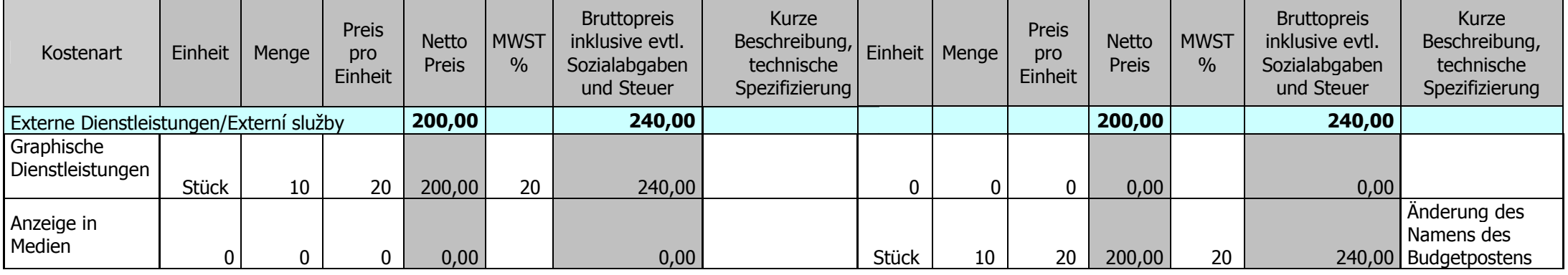

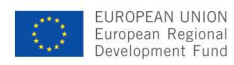

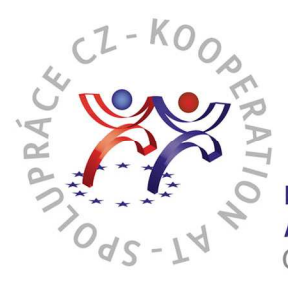

# **Formular Budgetänderung für österreichische PartnerInnen:**

#### **Kopf des Budgetformulars**

- Kurzbezeichnung des Projektes Kurzer Name des Projektes (Akronym)
- Partner Nummer Reihenfolge des Partners im Projekt gemäß dem Projektantrag, z.B. LP, PP1…
- Partner Name Name des Partners, welchen die Änderung betrifft
- Datum des Antrags Ausfülldatum des Excel-Formulars
- Ist die Organisation berechtigt die Vorsteuer abzuziehen? Hier wählt der Partner eine der Möglichkeiten aus (Ja/Nein)
- Bewilligt am füllt die zuständige Kontrollstelle aus

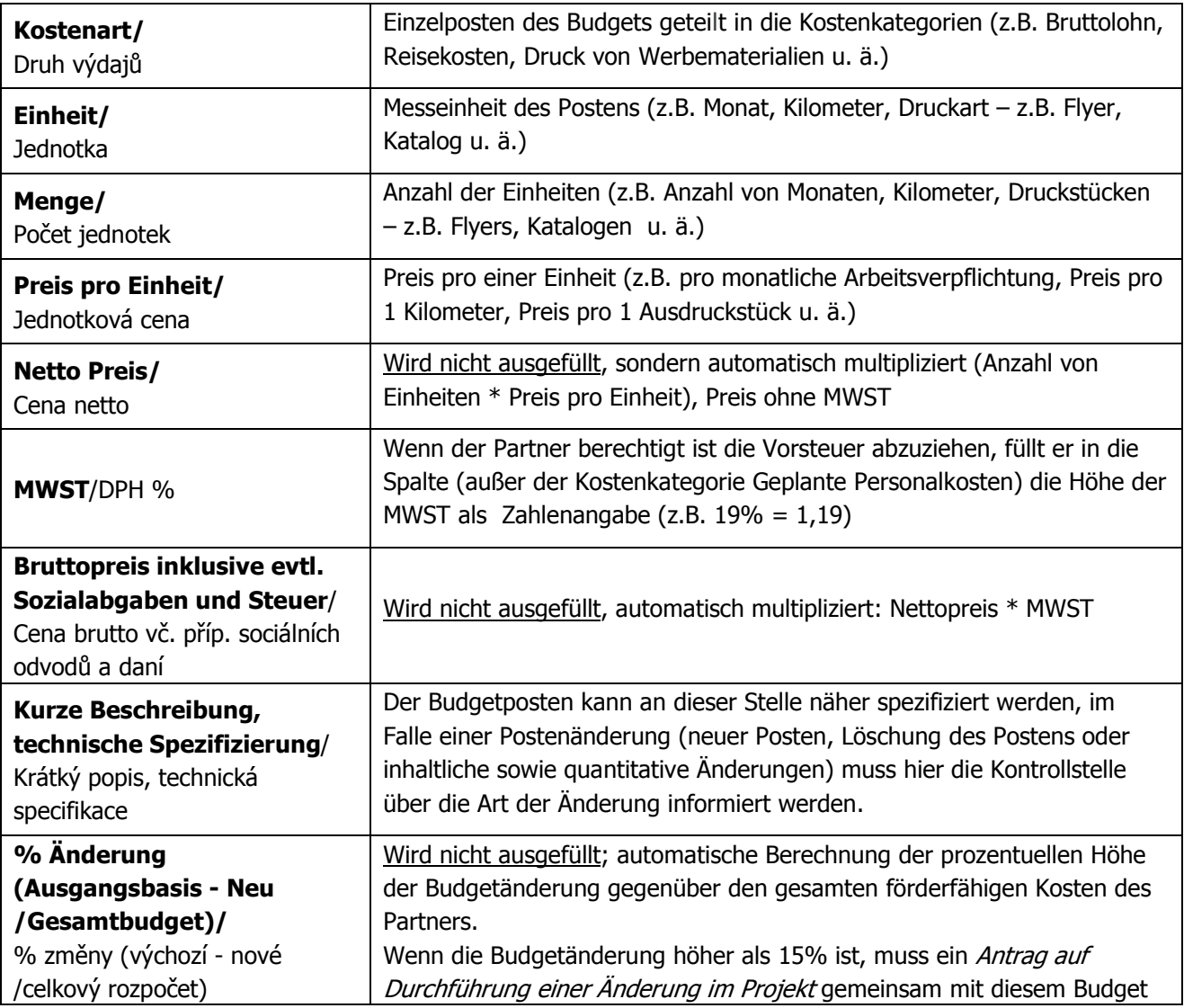

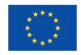

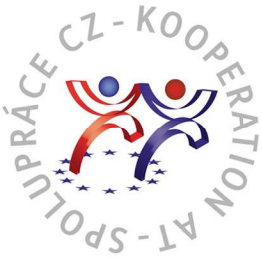

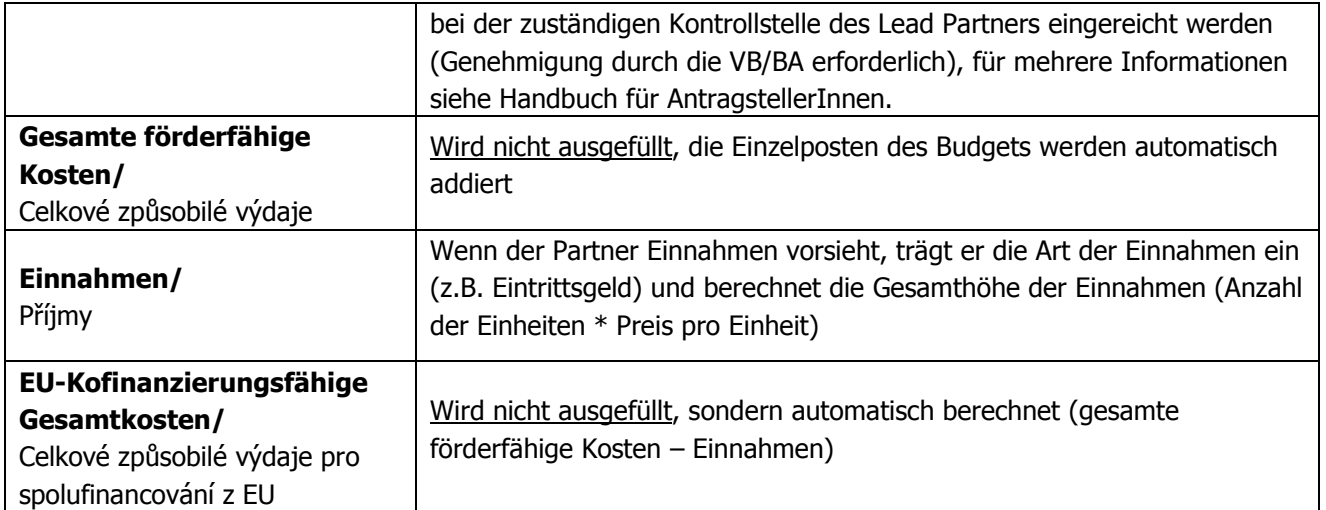

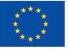